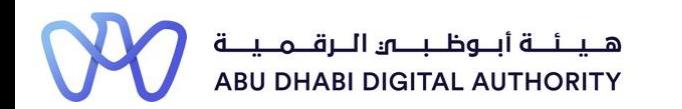

2 0 2 2

# **Service Guide for TAMM portal**

# **Project Schedule Variance**

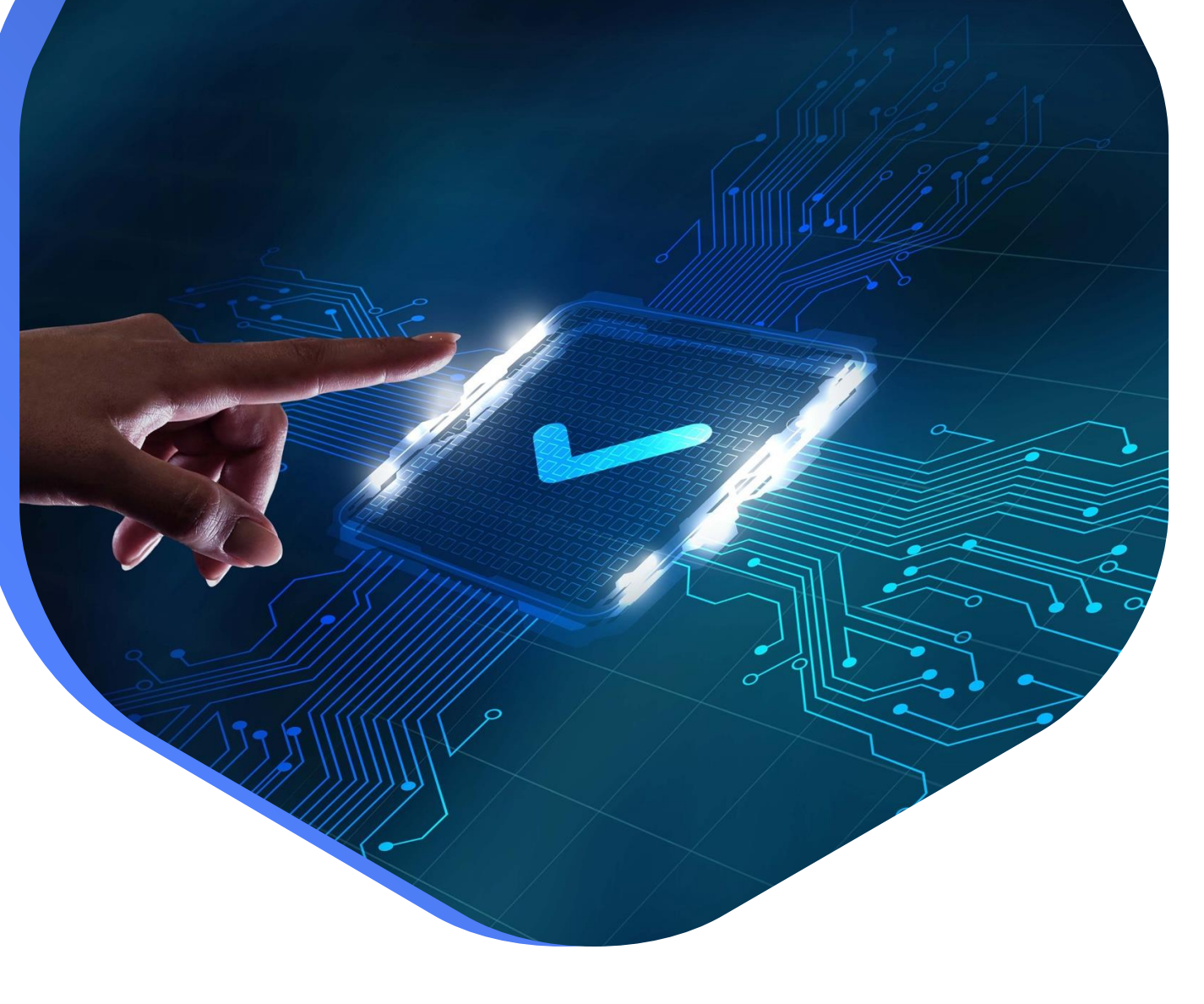

**DEPARTMENT OF MUNICIPALITIES AND TRANSPORT Oct 2022**

**This service aims to add or modify previous experience data from projects that the Classification Department employee previously approved.** 

**This is done by going directly to the search screen in the TAMM platform and searching for the service under the name "Project Schedule Variance"**

**Service Link: [Project Schedule Variance](https://www.tamm.abudhabi/en/aspects-of-life/HousingProperty/Constructions/ConstructionLicencingandPermits/Project-Schedule-Variance)**

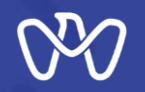

**Table of Content**

**Process Steps**

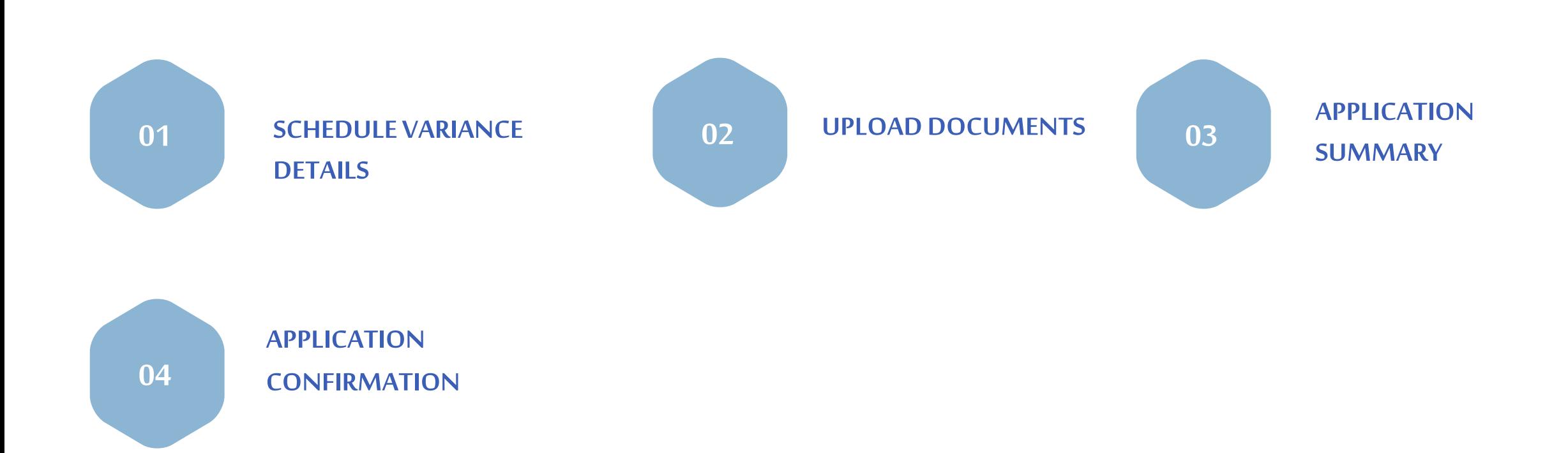

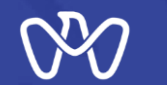

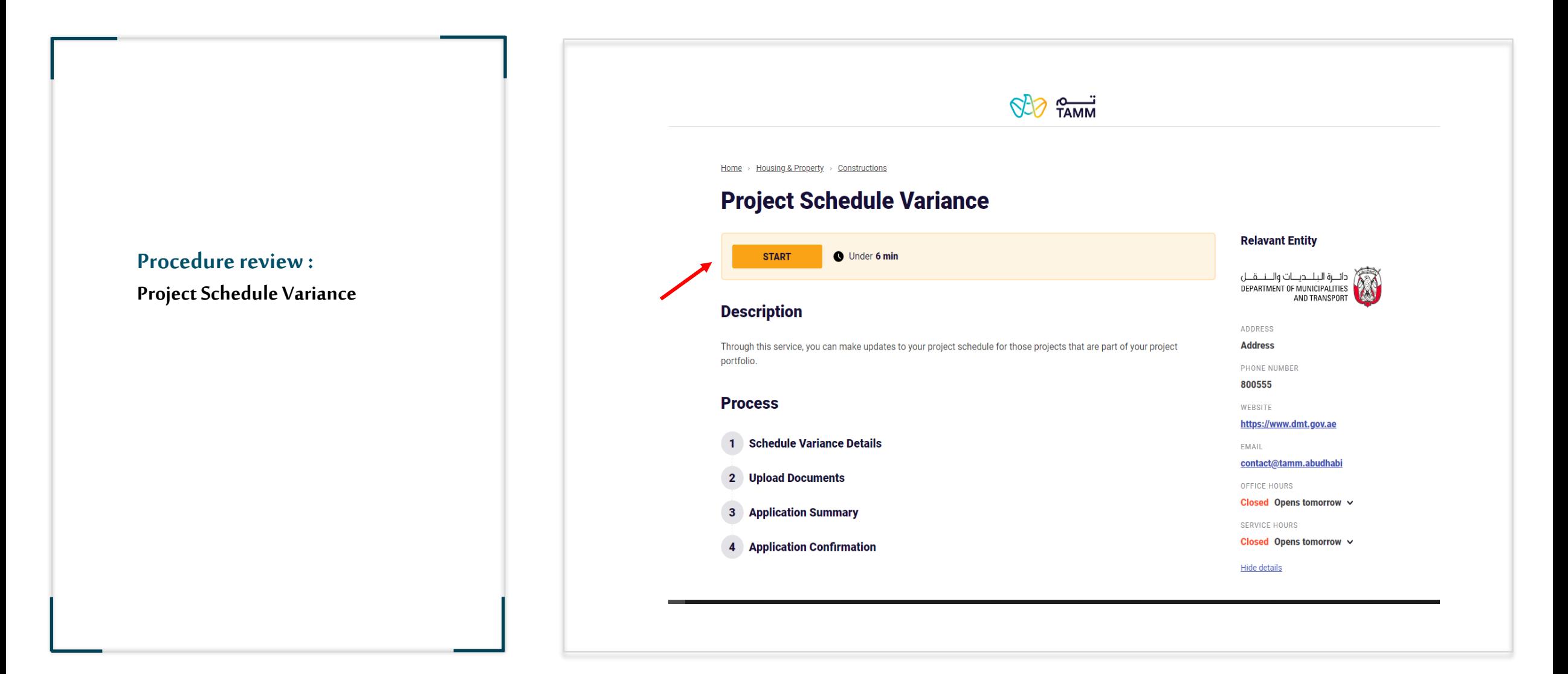

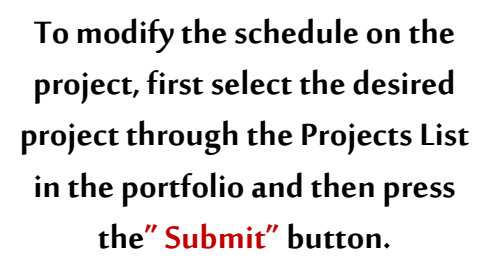

**Project Schedule Variance**

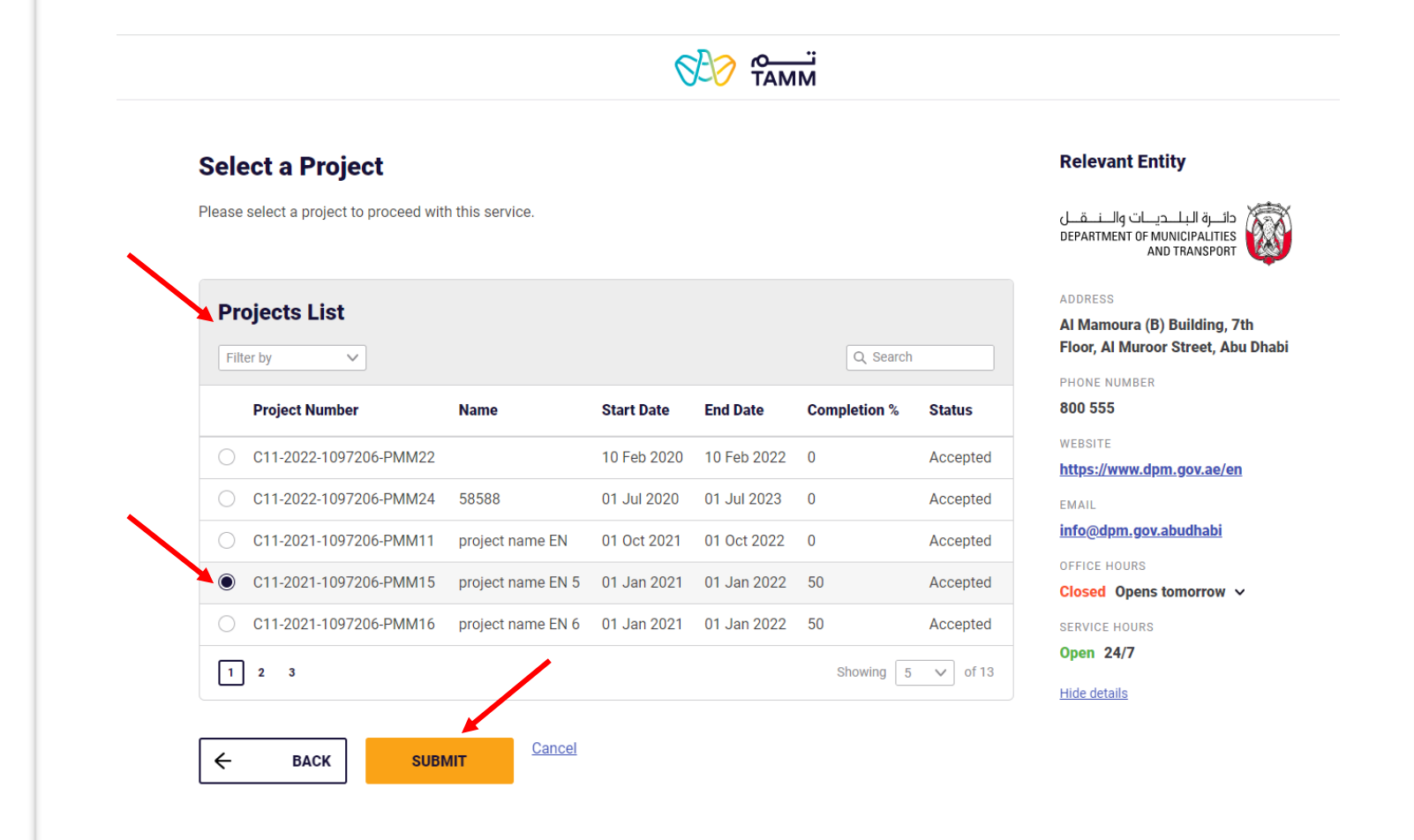

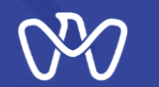

**1- To make a new amendment to the project schedule, press the "New Application" button.**

**2- If you want to enter and follow up on the status of the request for the modifications that were previously entered, select your draft and press the "Action" button to view the details.**

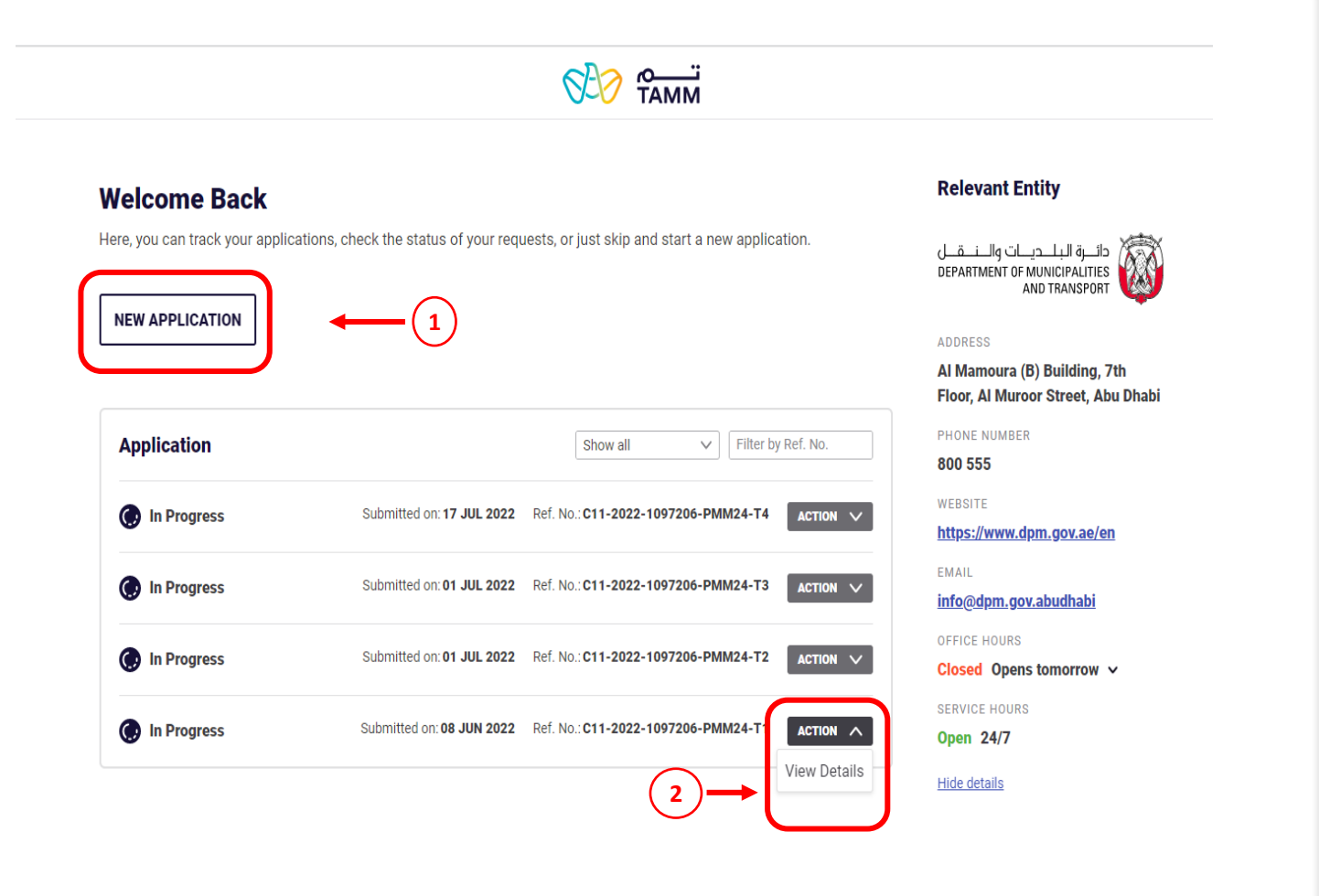

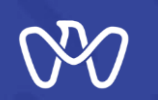

## **Schedule Variance Details screen**

**The approved modification date is entered, the additional period in months and the modification description are entered, and then the system calculates the expected completion date of the works (after the modification).**

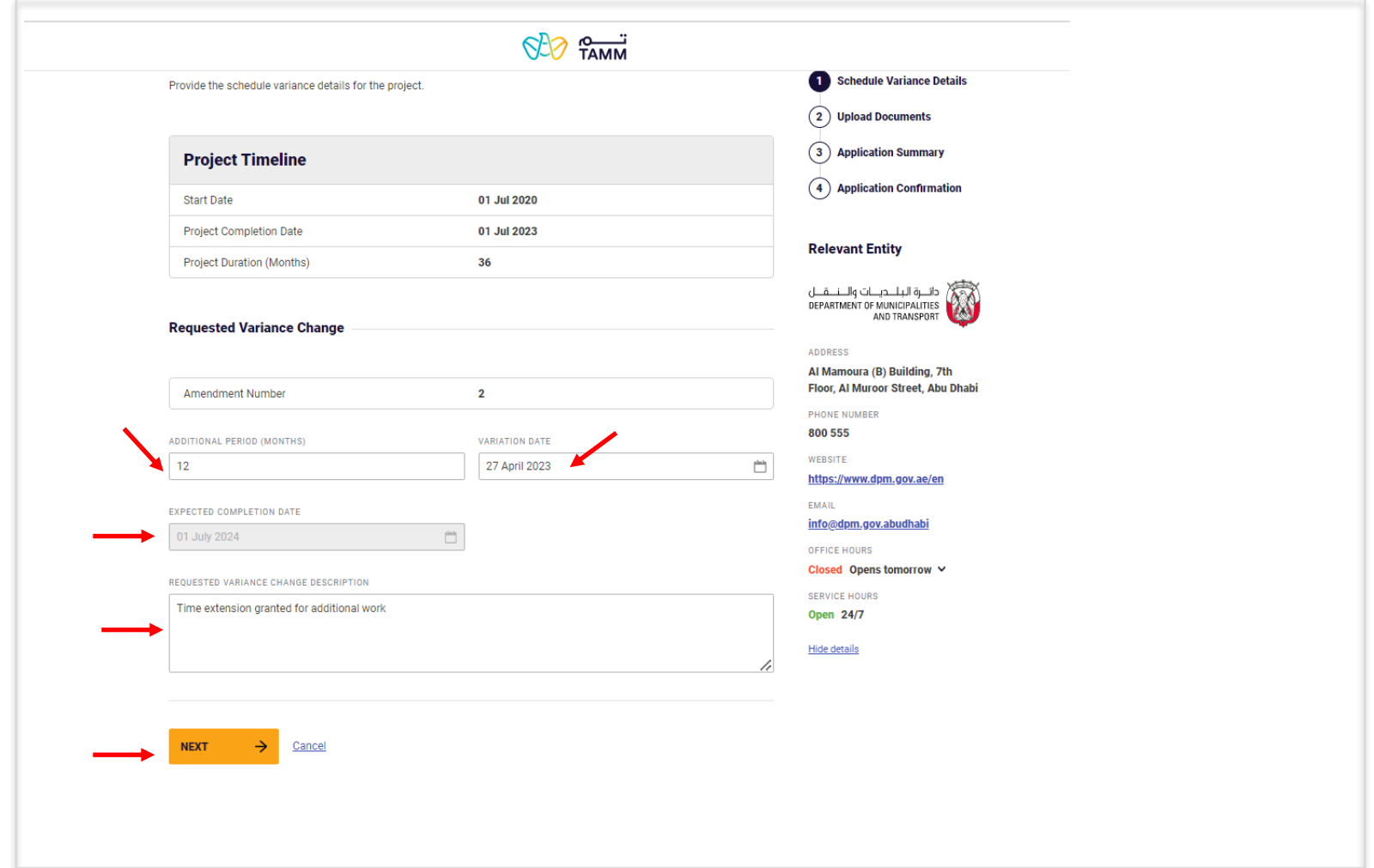

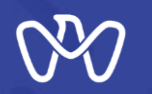

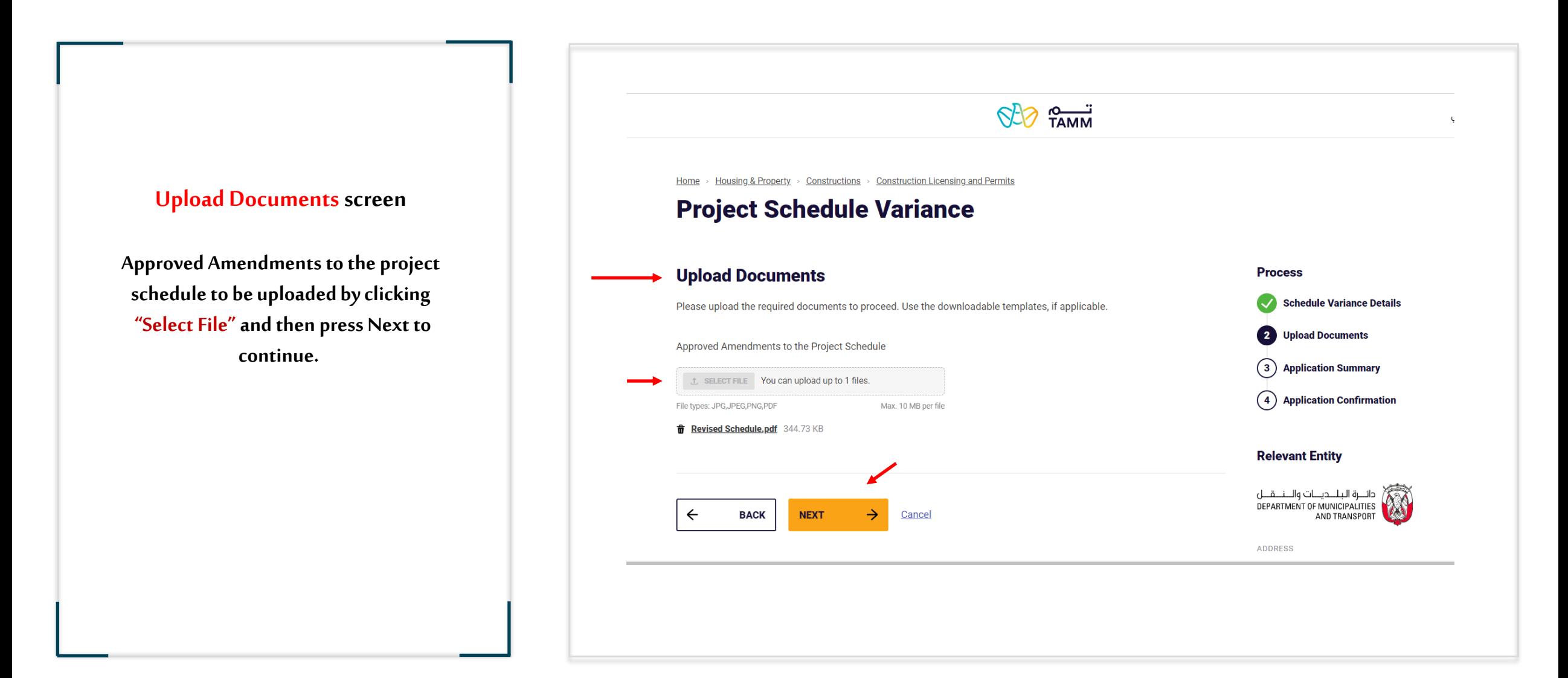

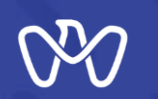

**Application Summary**

#### $$37$   $?7$   $$30$ Home - Housing & Property - Constructions - Construction Licensing and Permits **Project Schedule Variance Application Summary screen Application Summary Process** Please review all the details mentioned below, agree to the undertaking and submit the application. Schedule Variance Details **All the entered data to be reviewed for**  Upload Documents **verification before sending the application. Project Timeline 3** Application Summary 4 Application Confirmation **Start Date** 01 Jul 2020 **The instructions attached to the application**  01 Jul 2023 **Project Completion Date Relevant Entity must be read, as well as acknowledgment of Project Duration (Months)** 36 دانـــو الـبلــديـــات والـــنـــوــان<br>DEPARTMENT OF MUNICIPALITIES<br>AND TRANSPORT **the validity of the entered data via clicking Requested Variance Data** ADDRESS **on the box indicated at the bottom of the**  Al Mamoura (B) Building, 7th Amendment Number  $\overline{2}$ Floor, Al Muroor Street, Abu Dhabi **Variation Date** 27 Apr 2023 PHONE NUMBER **page so that the applicant can complete the**  800 555  $12$ Additional Period (Months) WEBSITE **application by pressing the send button. Expected Completion Date** 01 Jul 2024 https://www.dpm.gov.ae/en EMAIL Variation Description Time extension granted for additional work info@dpm.gov.abudhabi OFFICE HOURS **All transaction details can be viewed on the**  Closed Opens tomorrow \ **Documents List SERVICE HOURS** Open 24/7 Approved Amendments to the Project Schedule **next screen.** Hide details certify that I have read and understand the instructions that accompany this application and that the statements made as part of this application are true, complete, and correct and that no material information has been omitted. By checking the box below, I understand and agree that I am electronically signing and filing this application **BACK SUBMIT**  $\leftarrow$ Cancel

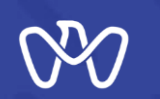

## **Application Confirmation screen**

**Upon confirmation of the successful completion of the electronic application, the transaction number appear, and a text message is sent stating that the transaction has been submitted, including the transaction number as shown and pending approval.**

**After that, you can complete the work by going to the main control panel by pressing the "Visit Dashboard" button. The applicant can also view the summary or track the status of the application.**

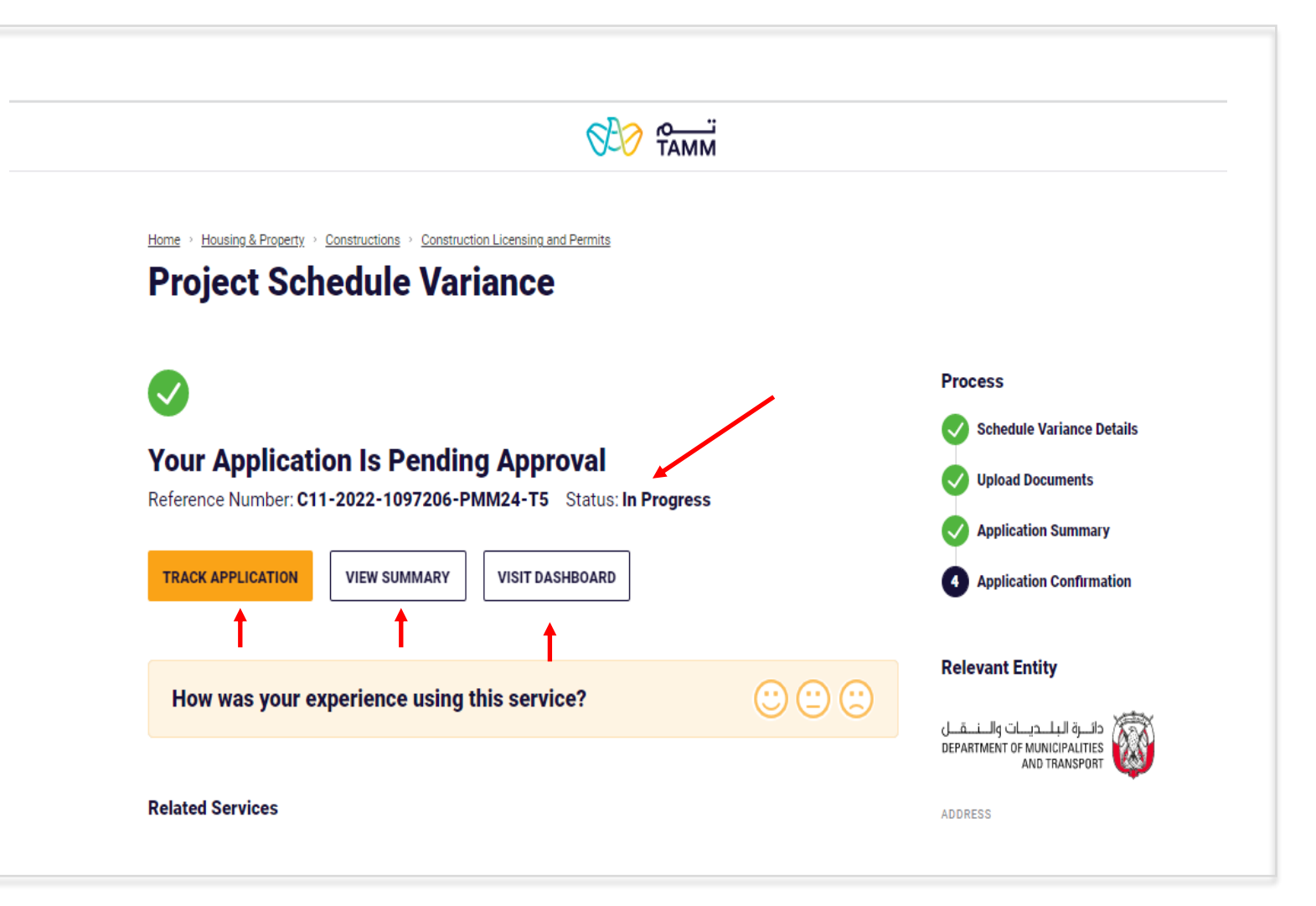

# **THANK YOU**

 $\bf{0}$ 

0

 $\overline{\mathbf{0}}$  and  $\mathbf{0}$  and  $\mathbf{0}$ 

O

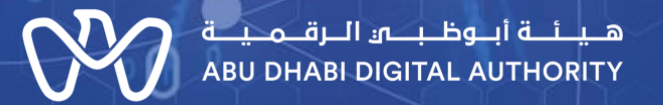

ര

 $\mathbf 0$